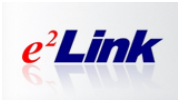

Elder care phone Patron saint K20 Phone & GPS Tracker

## **Quick Start Guide**

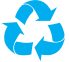

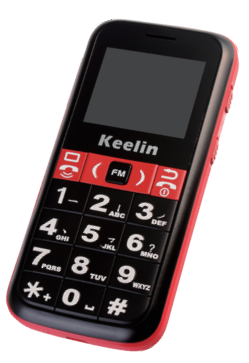

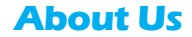

SHENZHEN EELINK COMMUNICATION TECHNOLOGY CO.LTD was founded in June 2004 aiming at technology Innovative. After 10 years development,we accumulate more and more experienced experts and senior engineers specializing in Internet Platform/App/GPS trackers. Now we have a professional technology team engaged in software,hardware and industrial design, totally more than 50 engineers. This professional team guarantee technology advancement for Eelink products. Meanwhile we have advanced management system, complete QC and QA systems as well as strict testing methods to guarantee high quality.

We can provide: GPRS+GPS tracker, WCDMA+GPS tracker, GPRS+Beidou tracker,Plug-in and play OBD vehicle tracker, Plug-in and play OBD diagnostics vehicle tracker, intelligent terminal for real time temperature and humidity checking. Our products are widely used in positioning and tracking vehicle,personal,pet and assets.This will realize the management for vehicle,person and cargo meanwhile the complete care for the elder and child. Eelink can truly understand your specific needs and complete

More Products GPS Tracker for Vehicle / Individual / Pet / Object..

Please Visit Web site : www.eelinktech.com

### Ⅰ.Tips

#### Welcome to use the GPS TRACKER products of phone series produced by EELINK;

1. Traffic, SMS, Calls and other SIM card service fee charged by operators.

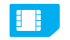

A SIM Card Needed

(Open GPRS/Call ID of SIM Card,do not support CDMA2000 card)

- 2. GPS positioning is based on the GPS satellites in space to locate, try to use the product outdoors, near the window, in order to ensure the normal use of the product and precise positioning.
- 3. If there is no GPS signal, positioning through base station, positioning accuracy will be reduced (depending on the number and density of base station nearby).
- 4. Standby time depends on the GPS signal , GSM signal status, traffic, etc., a combination of using factors determines the standby time.
- 5. The following conditions will affect the product features: ①No SIM or SIM card arrears ②GPS / GSM no signal ③battery runs out

#### **Begin to experience**

### Ⅱ.User Instructions

#### **1、Feature**

① Mobile phone as well as gps tracker,special for the elder ② High flashlight, Large font, Loud speaker, support TF card ③ High-accuracy GPS chip, GPS/LBS intelligent tracking ④ Keelin Tracking Platform, Keelin APP Client, SMS query ⑤ Remotely care, SOS alarm and many useful alarms/alerts ⑥ Straight Call to the elder (get through even not answer) ⑧ Built-in pedometer, daily activity of the elder on APP

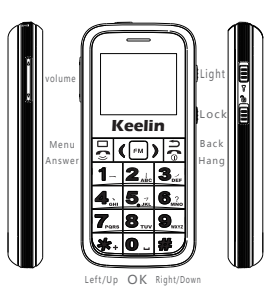

Speaker

**2、Keyboard & Interface**

- $\overline{c}$
- **MENU / ANSWER** Menu or Setting of different interface Shortcut to "Call Record"

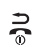

**BACK / HANG** Back, clear, hang, Long press for power on/off Shortcut to "Phone Book"

- **LEFT / RIGHT**  $\epsilon$  $\rightarrow$ Left or page up, Shortcut to "Music" Right or page down, shortcut to "Pedometer"
- FM

**INTERFACE / OK** Main Interface, OK, Enter, Choose To Main Interface, Long press for shortcut to FM

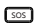

**SOS** Short press for Talking Clock Long press for SOS alarm,will dail the administrator

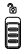

**LOCK / UNLOCK** Down to lock the keybord UP to unlock the keybord

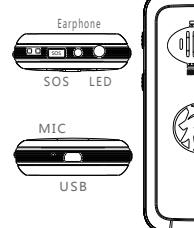

### Ⅲ.K20 function

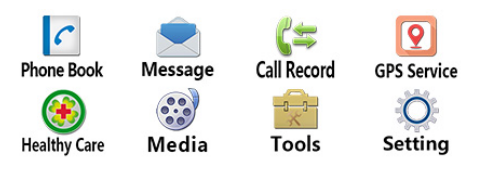

**K20 Elder phone has 8 main pages**

**1. Phone Book** Add your contact name to Phone book or SIM card. 100 numbers can be set in the phonebook

Note: Press menu to save it after Put in the contact name and number.

- **2**. **Message** Send and Receive the message Note: \* to change character, # to change input method, Volume to page up/down.
- **3**. **Call Record** Record of the income or outgoing call,Setting of call. Note:Talk hands-free is the default setting, turn off if not needed. Set path: Call setting >Advanced setting>Auto Handfree
- 4. GPS Service Track and Remote Care are K20's important feature, read carefully. My GPS: Gps parameter, Status of Searching Satellite and so on My Location:Location of phone or a google link if no response by platform. Working Mode:Tracking mode, Saving mode, Sleep mode, Hibernate mode.
- ① Tracking mode: GPS always on(Tracking continuously, best performance)
- ② Saving mode:GPS off when device is static; GPS on when device is moving or be inqured (Switch GPS/LBS to save power ,factory setting)

③ Sleep mode:GPS on when be inqured (Maily LBS, long standby)

④ Hibernate mode:GPS always off(Only LBS, no precise tracking, be careful) GPS Logger:GPS log is recorded as a PLT file in memory that can be used in Google Map. Note:Address inqury will activate GPS through APP or SMS command"Position#"

**5. Healthy Care** Pedometer, SOS number, BMI

 Pedometer's shorcut is right key,Press menu to set step,frequancy,sound and mileage. Three SOS number can be set ,long press 1/2/3 will quick-dial SOS number, or long press SOS button for SOS help, also can be remotely set in APP.

Put in the Height and Weight in BMI, press menu to get the result.

**6. Multimedia** FM, Audio Player, Recorder

 Long Press FM for quick lauch, Press menu to search the channel Audio player's shortcut is left key, Copy Mp3 files to " My Music"folder in TF card. Press menu to change record and play stauts, back to save recorded file.

**7. Tools** Calendar, Alarm clock, Calculator, Stopwatch, File manager, help Note: Volume up/down is  $+ -$ . Left/right is  $x \div$  in the Calculator.

8、**Setting** Phone setting:Time,Language,Input method,Display,Flight mode,Notification Profiles:General, Silent Voice setting: Voice dailing, Talking hour. Security setting: SIM security, Phone security. Network setting:Network selection, GPRS connection, GPRS transfer Factory Restore: Restore factory setting, be careful, password is 1122

### Ⅳ.Platform & APP

- ${\bf 1,}$  Eelink Platform : www.sky200.com , Register and sign in , use IMEI and SN to activate the device on the platfrom.
- **2、Eelink APP**:Code scanning to download Android and iOS client.

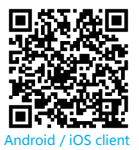

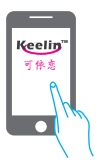

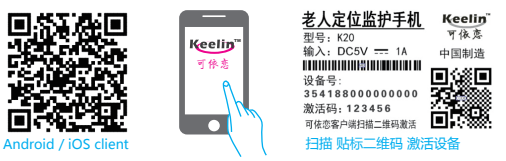

- **3、Remote Care**
	- ① **Tracking** Real time tracking on platform or APP Client
	- ② **Playback**  Playback previous 90days'activities
	- ③ **Health**  Daily activity of the elder by using pedometer
	- ④ **Mode** Set working mode for K20, refer to definition in APP
	- ⑤ **Battery** Battery status checking on platform or APP
- **4、Alarm & Note**
	- ① **SOS Alarm** Long press SOS , Alarm on the platform/APP
	- ② **GEO-fence** Alarm on Platform/APP when K20 in or out of fence
	- ③ **Speed Alarm** Alarm on Platform/APP when reach a preset Speed

 ④ **Low battery Alarm** Alarm on platform/APP when low battery Note: ①②③Alarms need to be set through platform or APP

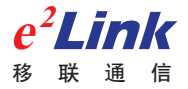

### ShenZhen eelink communication technology CO.LTD

3 Floor ,Yu yang mansion, 2nd Road of Langshan, Science and Technology Park, Nanshan District , ShenZhen ,CHINA

Mail:Apple@eelinktech.com

# **Warranty Card**

#### Dear user:

#### Welcome to use the GPS TRACKER products of Keelin series produced by EELINK;

Please take care of the warranty card and show it with the original purchase receipts when enjoying the warranty service.

Since the date of purchase, passive waste host has one year warranty.

Any of the following circumstances not covered by the warranty, but may be appropriate to pay repair:

**Certificate**

**BY:**

- 1) More than the warranty period.
- 2)Unauthorized removal or repair damaged.
- 3)Damage caused by improper installation, use, maintenance, custody.
- 4)The IMEI label is torn or Obscure.

5) Warranty certificate and product models do not match or warran certificate be altered.

6) Damage caused by force majeure.

### **Warranty Card**

IMEI:

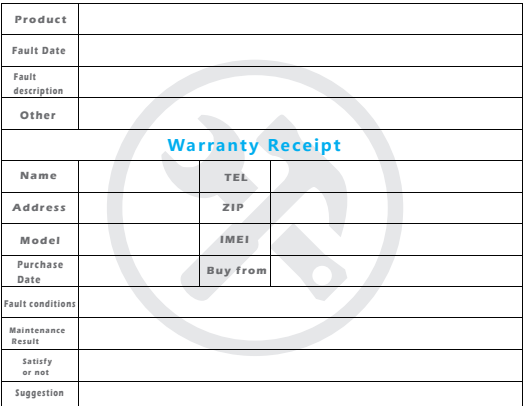

### SHENZHEN EELINK COMMUNICATION TECHNOLOGY CO.LTD

3 Floor ,Yuyang Building, 2nd Road of Langshan, Science and Technology Park, Nanshan District ,ShenZhen ,CHINA

Mail:apple@eelinktech.com